# User Manual

Thank you for choosing our products. In order to make full use of the new features of the machine ,please read carefully this manual.

1. The product works at 12v voltage. Do not install the unit directly on a truck or bus with a 24v battery. 2. Do not install the product in a way that hinders the driver's vision or affects the driver's operation. To avoid traffic accidents caused by distracting the driver's attention, do not operate the machine at the time of driving or watch the screen.

3. Do not expose the unit, car amplifier, loudspeaker, etc. to excessive moisture or water. Otherwise, it may cause a short circuit or other damage.

4. Do not replace the fuse device attached to the power connector of the unit. Replacing the fuse with a non-matching one may burn the machine or even cause a fire. If there is no sound, no images, or water or small things are leaked into the machine, or there is smoke and smell, please immediately stop using the machine, and send to the after-sales service center for a check. If continued to use, it may lead to fire or other accidents.

5. When driving, please adjust the volume to the appropriate. Large volume will affect the driver to listen to outside the message.

6. The use of the machine should follow the instructions, damage because of illegal operation is not covered within the warranty.

## **Statement**

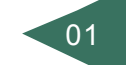

This manual is written as comprehensive and detailed as possible on the basis of available information, but the Company reserves the right to do amendments without notice. If the picture and the object does not match, to prevail in kind.

Since the information in this manual is subject to change after printing, please contact your seller for the latest information.

### Note:

- ① Micro SD card slot, support card up to 32G
- ② Sim card slot, does not work with sim card outside China Mainland
- ③ Reset hole
- ④ MIC

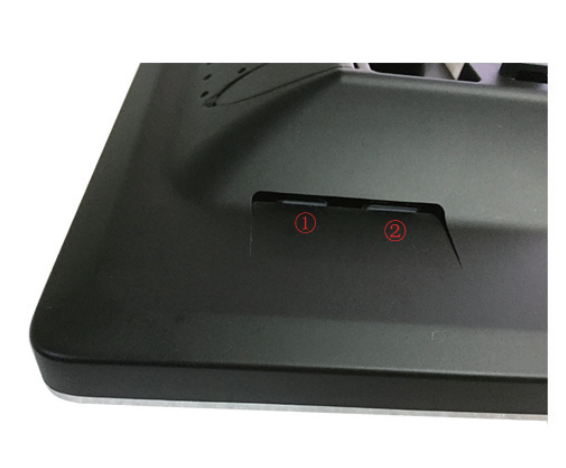

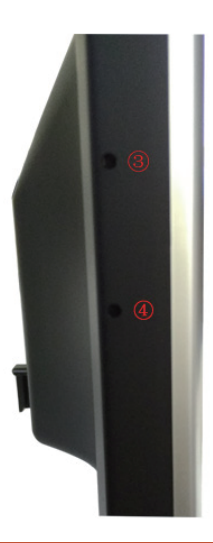

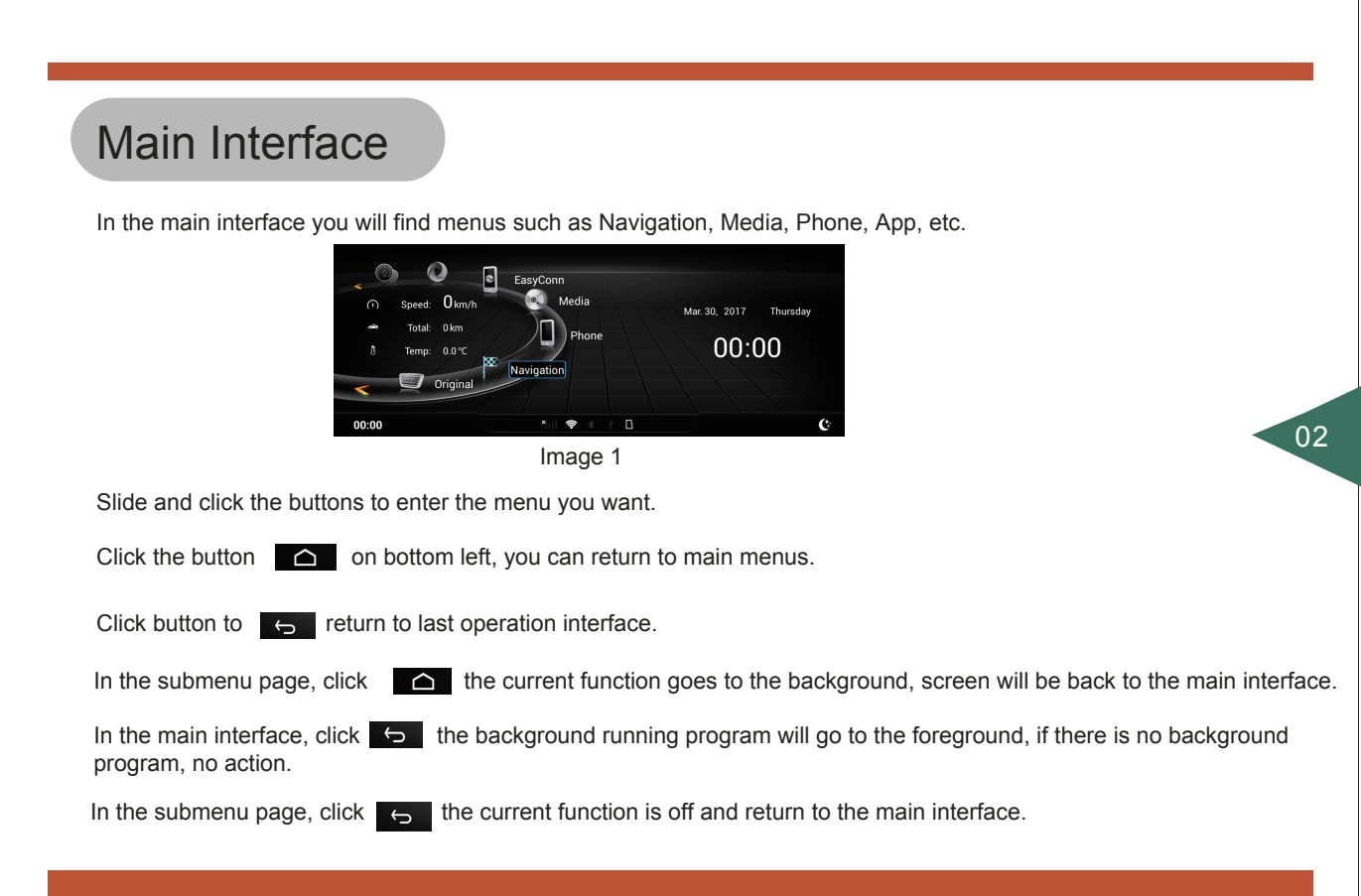

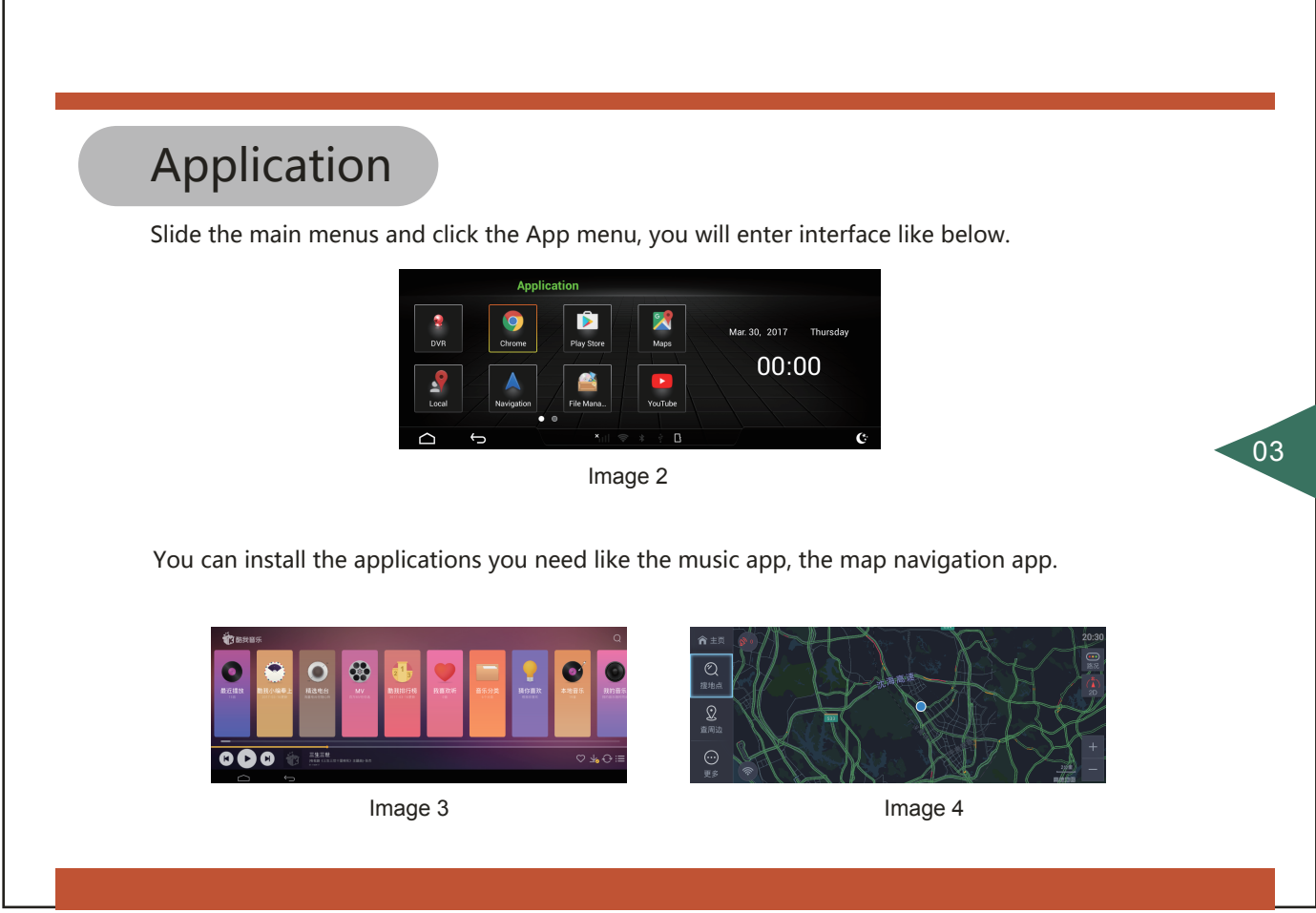

# Media

Click the Media button to enter interface like Image 5. Click the left menus to enter Music, video, pictures interface.

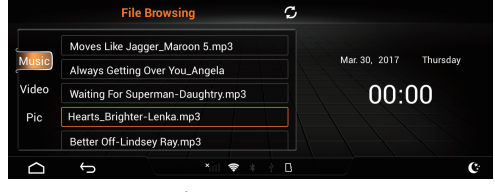

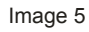

### Music

You can copy the audio files into the memory or a micro SD card. Click the Music menu, it will display the playlist. You can slide list to play the music you like.

 $04$ 

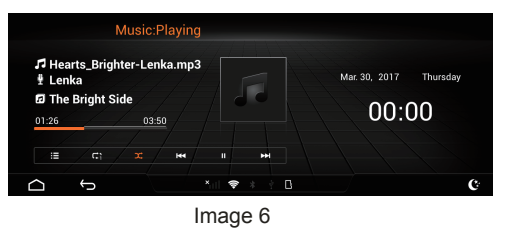

### Video

Click Video menu, it will enter video interface like Image 8. Simply play the video you like.

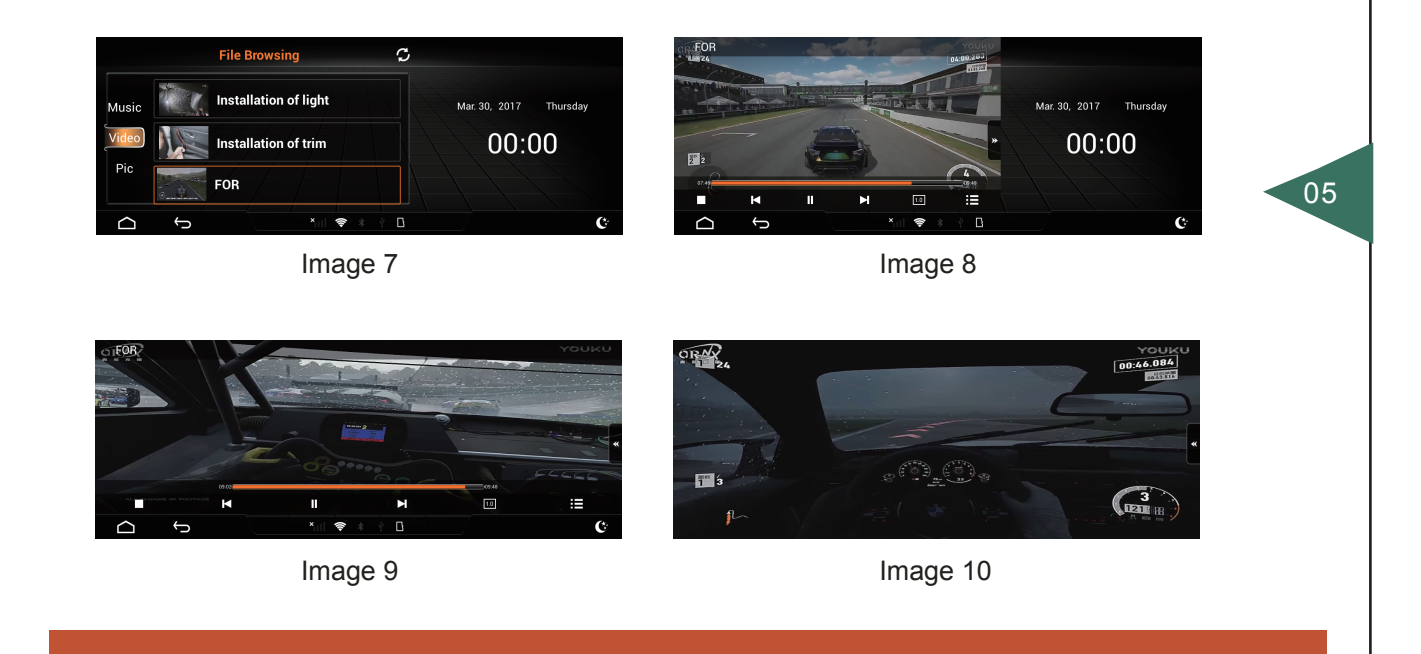

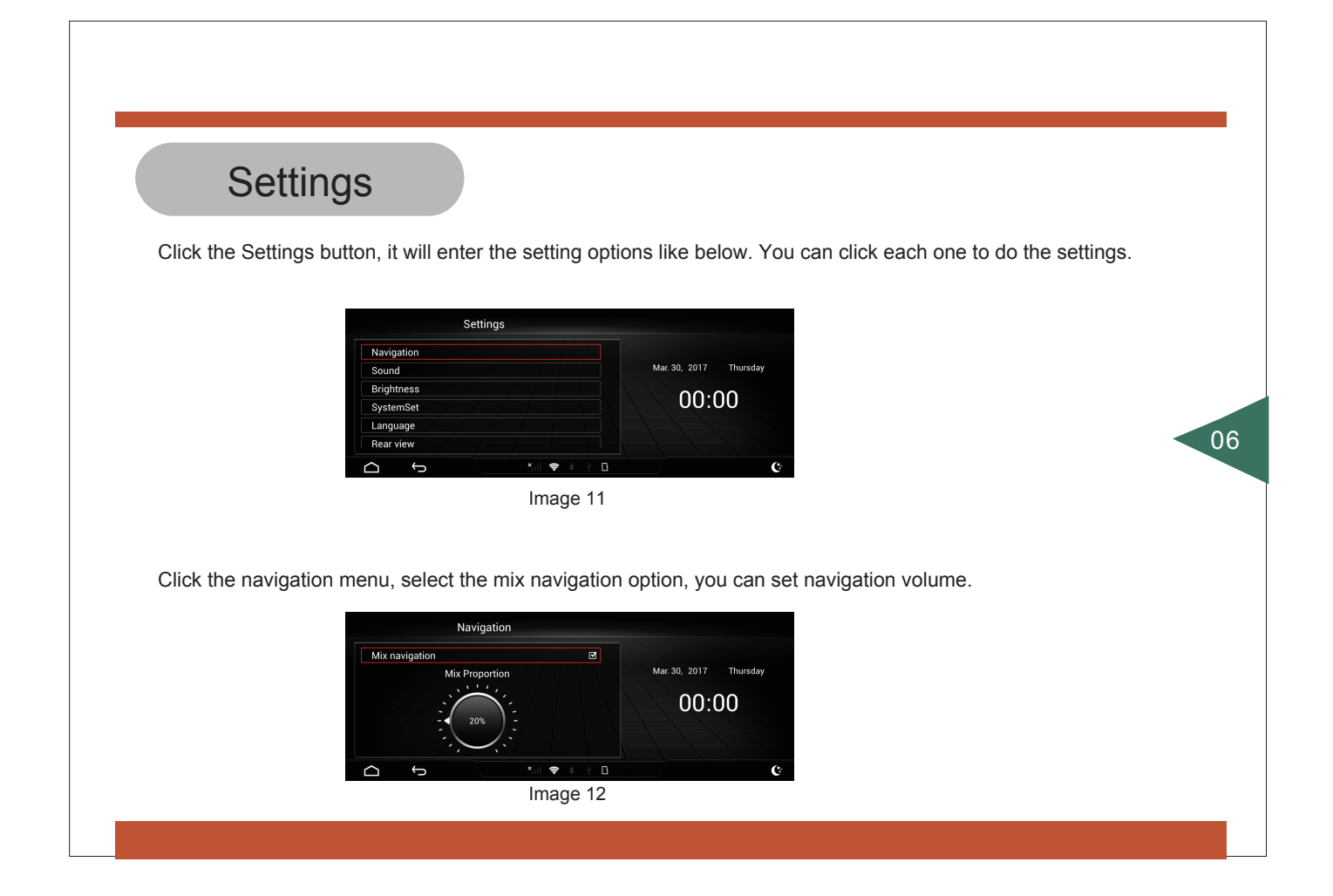

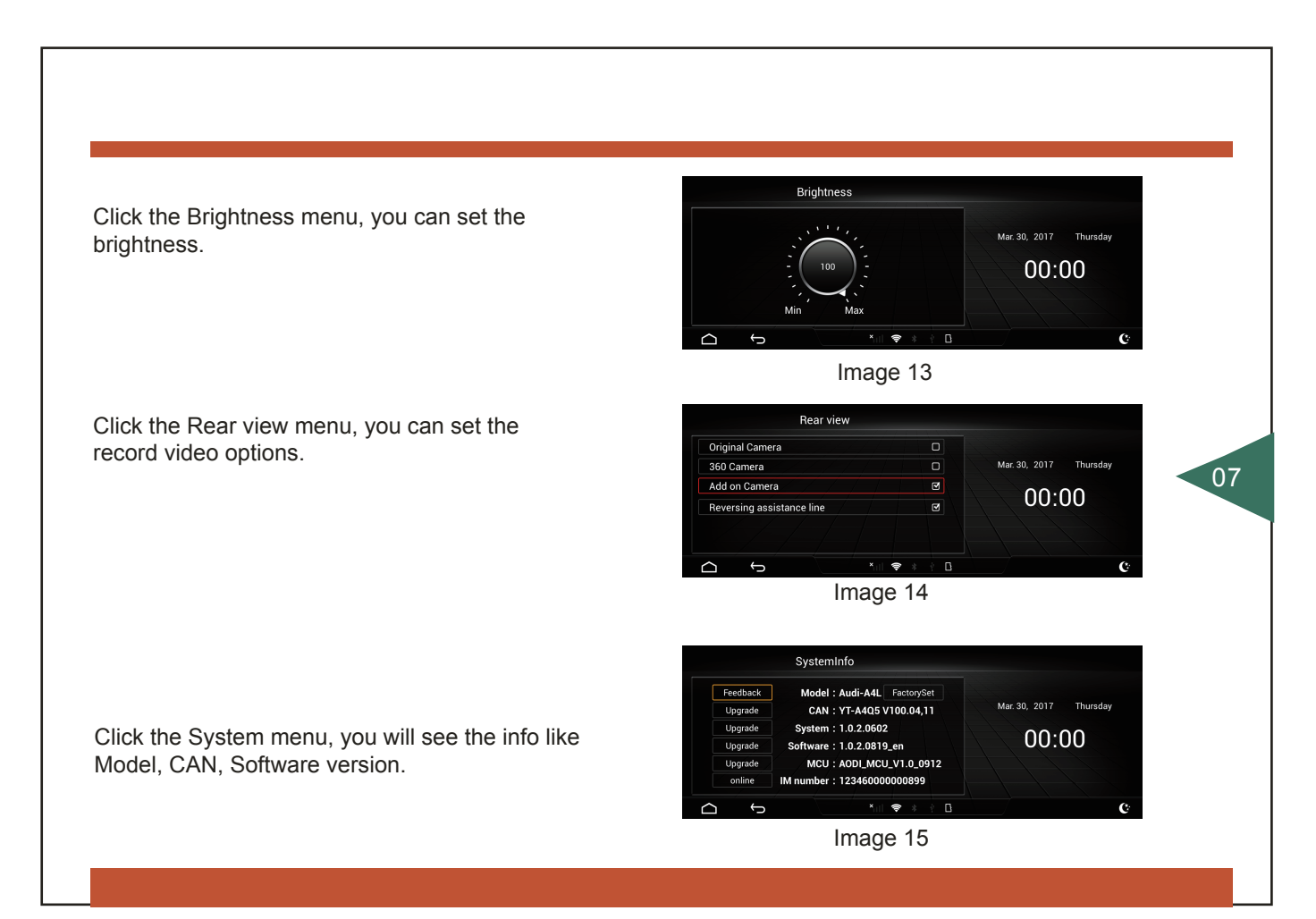

### BT Phone

Click on Phone button on main menu, open your phone Bluetooth, search the device with name "Audi\_xxxx" and click to pair. It will enter the BT phone interface.

You can click button  $\mathbf{Q}$  to change volume. On the Book menu, click  $\mathbf{Q}$  you can download the contacts of your phone to this system. You can easy to make a call via Book menu.

Click the BT Music menu. Open the music app on your phone, you can play the music of the phone on this media player.

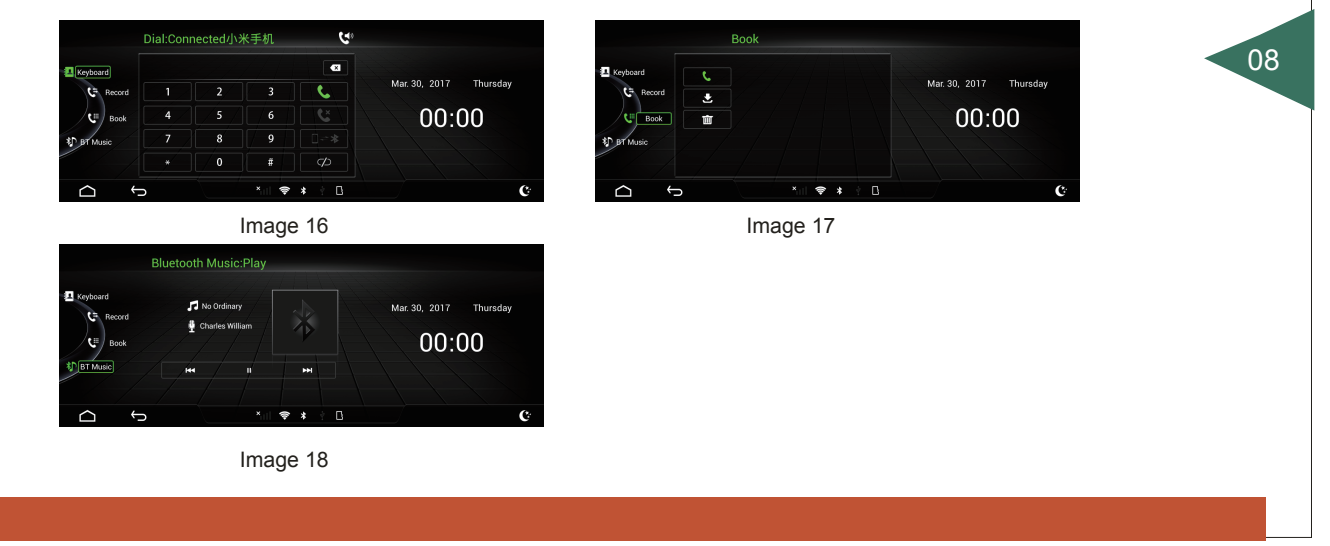

## Screen Mirror Link

Click the App button on the main menu. Click EasyConnect, you will see the three connection options like below image. You need to install EasyConnect on your phone before connection.

### a. Android USB.

Connect the phone to the USB port of this media player. Enter settings on the phone, open the developer options. Open USB debug option. After that, the phone and the media player system is connected.

 $09$ 

#### b. Android WiFi.

Connect the phone to the USB port of this media player. Open WiFi hotspot on the phone. Enter settings on the phone, open the developer options. Open USB debug option, the phone and the media player system will connect. After that, you can unplug the USB of the phone.

### c. iPhone WiFi.

Open WiFi hotspot on the phone. Go to Settings menu, click Network menu. Find the WiFi hotspot name of your phone and click the connect. After connection, return to main menu. Click the Airplay on your phone, select EC-Mirror-g8, open mirror. Open EasyConnect, your operation on the phone will be displayed on the screen.

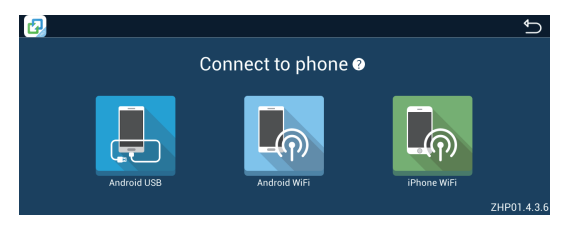